版下原寸サイズ ※反転して配置してください

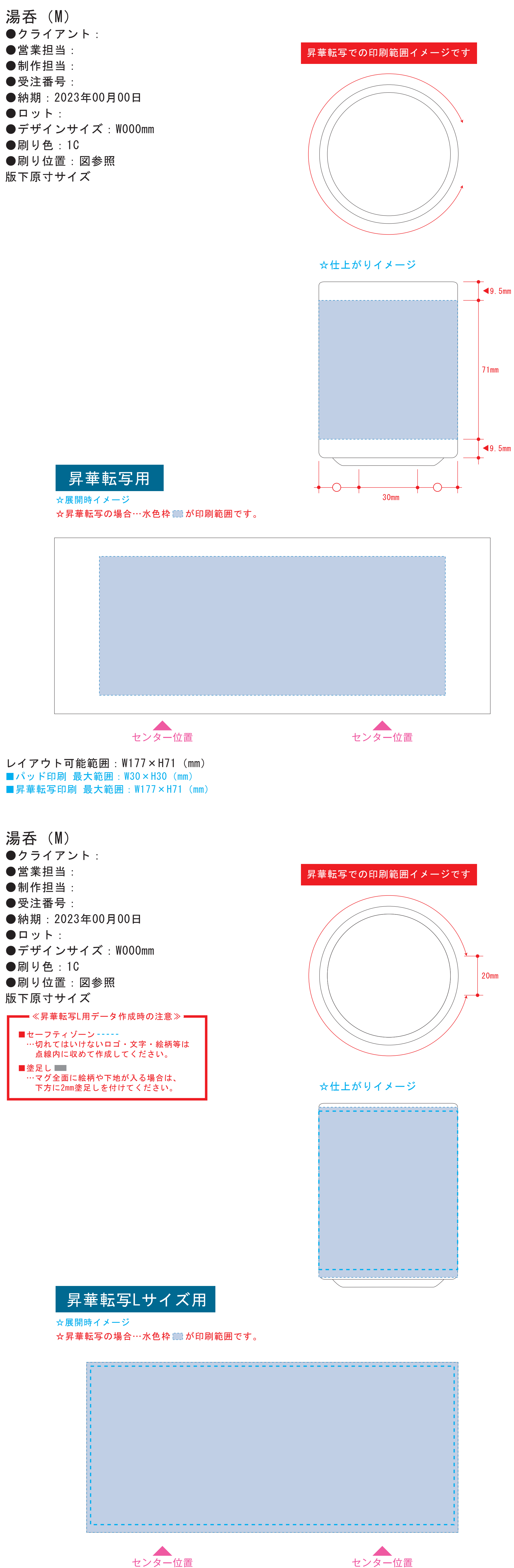

**●1ページ目Bの青枠内■にあわせてデザインをレイアウトしてください。** レイアウト後に本体に仕上がりイメージをレイアウトしてください。

●2ページ目の版下にデザインを左右反転させ、配置してください。 配置後、刷り範囲の青枠内■■のレイヤーは必ず非表示にください。 ※残った状態だとデザインとして一緒に印刷されてしまいます。

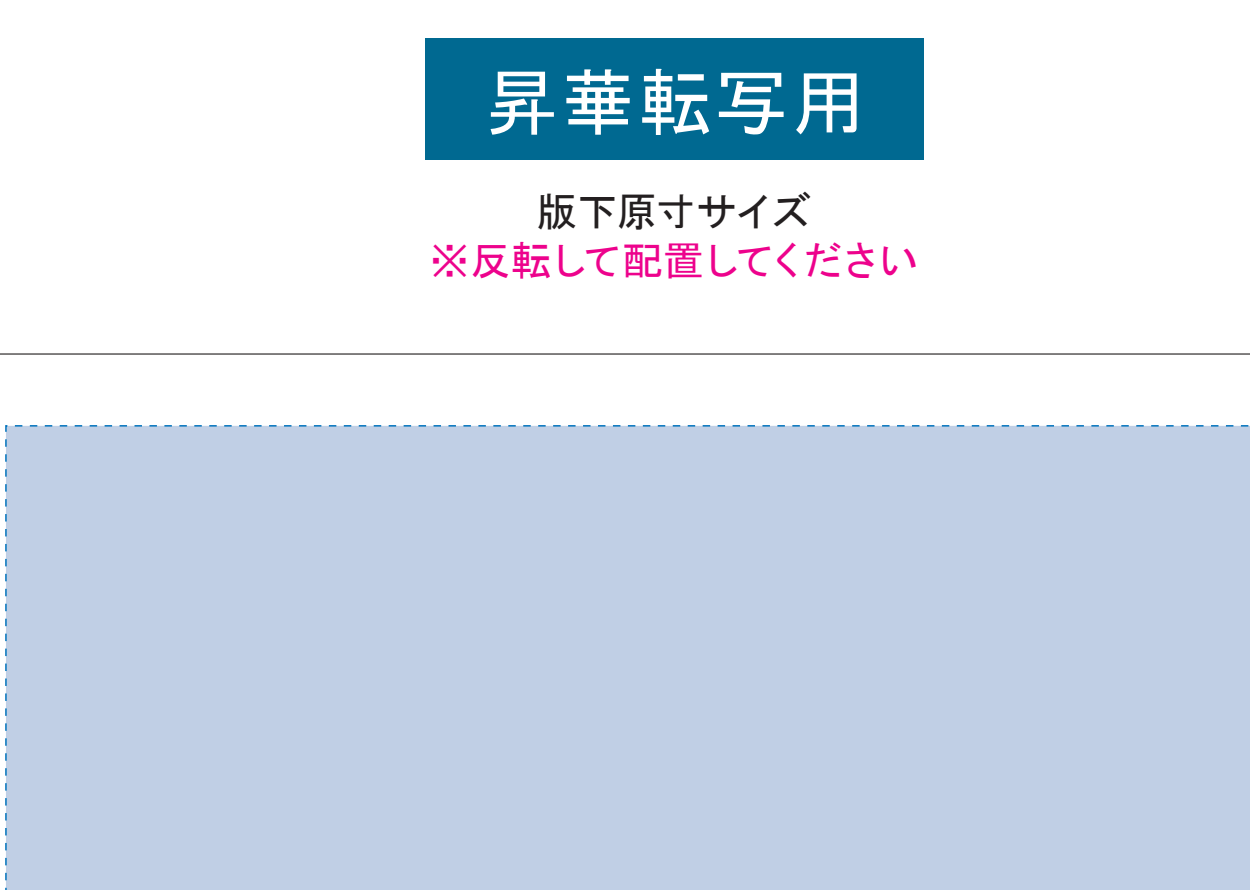

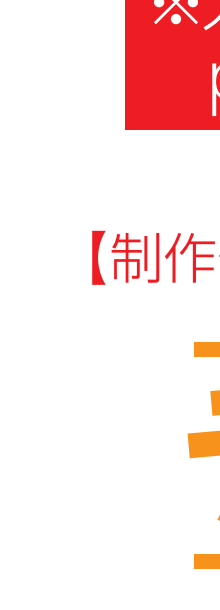

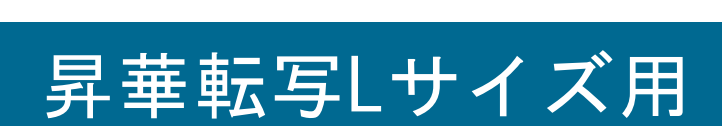

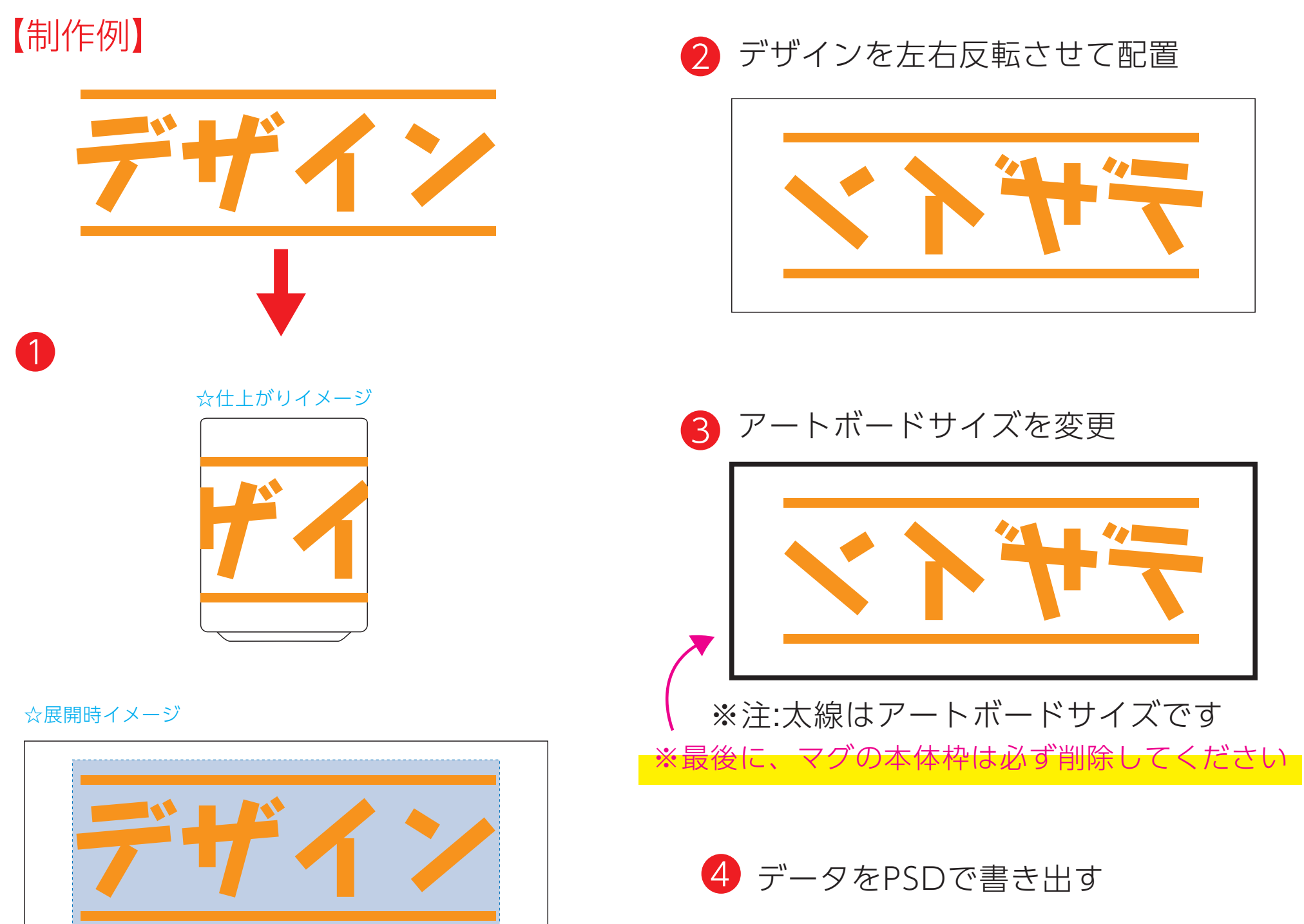

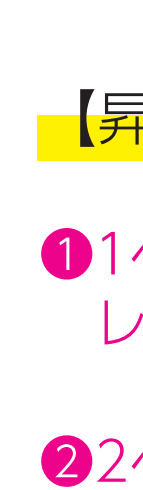

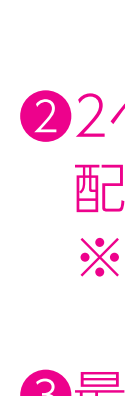

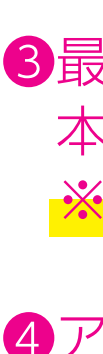

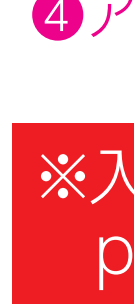

**●1ページ目Bの青枠内■にあわせてデザインをレイアウトしてください。** レイアウト後に本体に仕上がりイメージをレイアウトしてください。

●2ページ目の版下にデザインを左右反転させ、配置してください。 配置後、刷り範囲の青枠内■のレイヤーは必ず非表示にください。 ※残った状態だとデザインとして一緒に印刷されてしまいます。

【昇華転写入稿データ制作上の注意点】

❸最後に、アートボードサイズを**W223×H91**のサイズに変更し、 本体枠とアートボード枠が合うように配置してください。 **※配置後、本体枠は削除してください。**

❹アートボードサイズでデータをPSDに書き出す。

## ※入稿データは最終アートボードサイズ**W223×H91**に変換の上、 psdデータに書き出し、aiデータと一緒にご入稿ください。

## 【昇華転写入稿データ制作上の注意点】

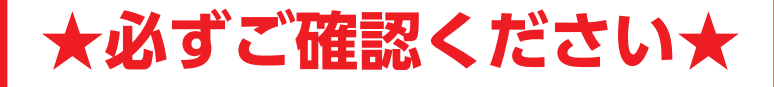

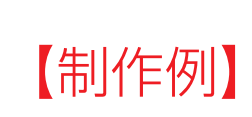

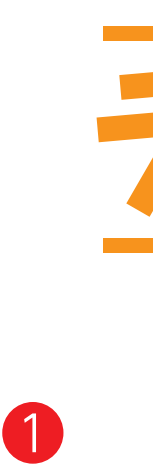

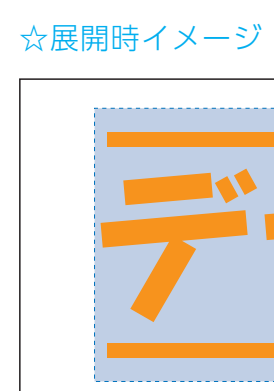

❸最後に、アートボードサイズを**W214×H90**のサイズに変更し、 本体枠とアートボード枠が合うように配置してください。 **※配置後、本体枠は削除してください。**

❹アートボードサイズでデータをPSDに書き出す。

## ※入稿データは最終アートボードサイズ**W214×H90**に変換の上、 psdデータに書き出し、aiデータと一緒にご入稿ください。

■ デザインを左右反転させて配置 ❸ アートボードサイズを変更 ☆仕上がりイメージ ※注:太線はアートボードサイズです 4 データをPSDで書き出す ※最後に、マグの本体枠は必ず削除してください

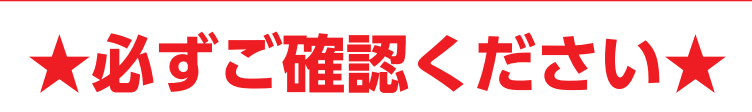